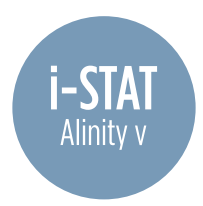

## **Installing OSi Software onto i-STAT Alinity v Using a USB Drive**

| zoetis mm         |                                     |                       | Publisher / Billy / Billy<br>Great Leasters   Collection |                 |  |
|-------------------|-------------------------------------|-----------------------|----------------------------------------------------------|-----------------|--|
| and senior origin | month appearant recordinates resume |                       | HOLLING EASING BLAZ SOFICE                               | City of the bat |  |
|                   | i-STAT Software                     |                       |                                                          |                 |  |
|                   |                                     |                       |                                                          |                 |  |
|                   | <b>DOMESTIC SOFTWARE</b>            |                       |                                                          |                 |  |
|                   |                                     |                       |                                                          |                 |  |
|                   | <b>HSM</b>                          |                       |                                                          |                 |  |
|                   |                                     | <b>Educes Doctors</b> |                                                          |                 |  |
| CT Steels         | <b>Jerlywort Steeler</b>            | <b>Publication</b>    |                                                          |                 |  |
|                   |                                     |                       |                                                          |                 |  |

Go to: https://www.globalpointofcare.abbott/us/en/lp/apoc/vetscan-istatsystem-software-update.html//

> Select Download Software

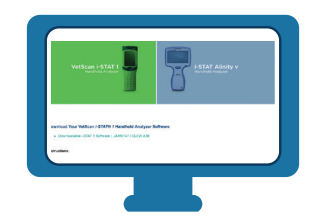

Navigate to Download Your i-STAT Alinity v Handheld Analyzer Software

> Select Downloadable i-STAT Alinity v OSiXX System Software

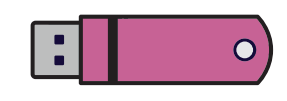

Save software to a USB drive

*\* Requires FAT32 formatted USB 2.0 memory stick \* File must be saved on the top-level directory of the USB drive*

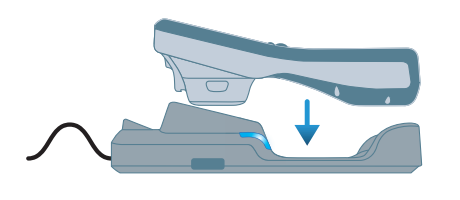

Place instrument into the Base Station and power on the instrument

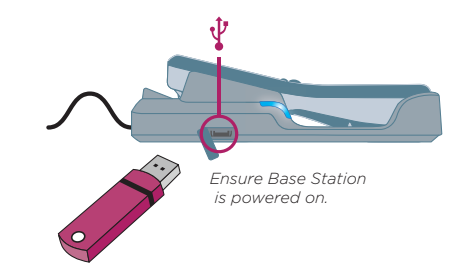

Insert USB drive into the USB port in the Base Station

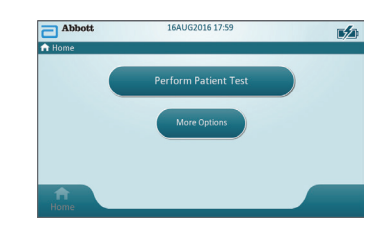

From the Home Screen:

- > More Options
- > Instrument Options
- > Software Installation
- > Install from USB

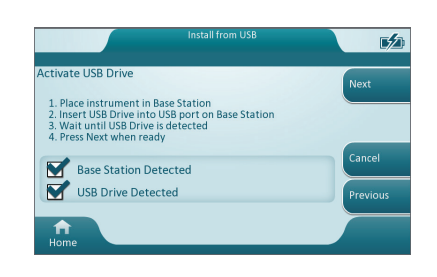

Follow prompts until transfer is complete **OSI Software Installation Results** CSI Software Installation Results

## **SUCCESS FAILURE**

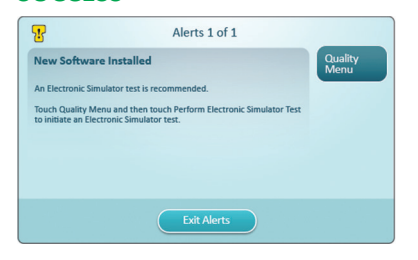

OSi Software Installation Results **SUCCESS** 

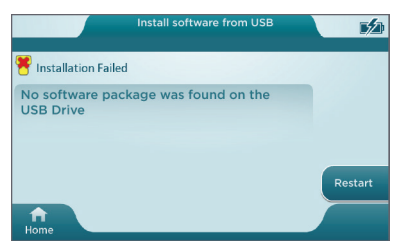

FAILURE

If additional assistance is required, please contact Zoetis Technical Support at 1-800-822-2947. Support is available 24 hours/day, 7 days/week.

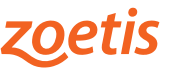